### **Задача 1. Графический миксер**

Напишите функцию twist\_image(input\_file\_name, output\_file\_name), которая будет менять местами левую и правую половины изображения. Параметр input file\_name задаёт имя исходного файла, а output file\_name — имя файла, куда следует сохранить результат.

При передаче данного изображения:

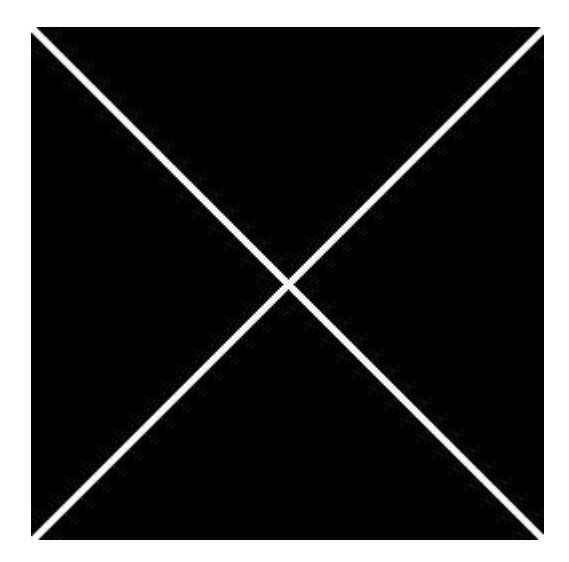

должно получиться:

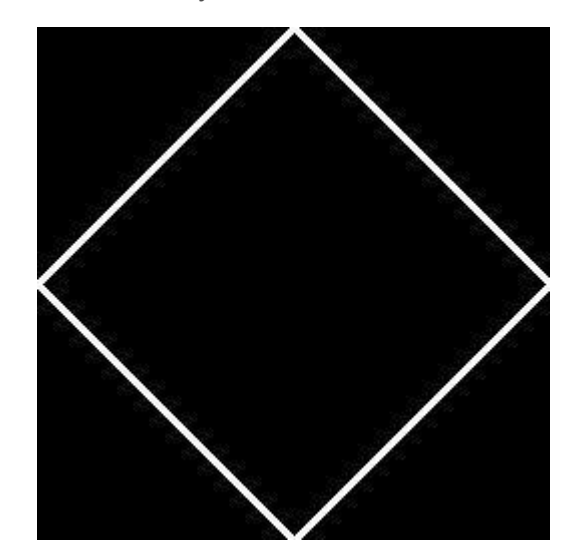

*Примечание***.** Все имена файлов имеют расширение .jpg.

# **Задача 2. Прозрачность**

Два изображения можно совместить так, что одно из них будет как бы «полупрозрачным». Для этого значения цветовых компонент каждого совмещаемого пикселя обоих изображений нужно попарно суммировать с определѐнными весовыми коэффициентами.

Например, если итоговый цвет (в нотации RGB) вычислять по формуле:

 $R = 0.8 * R1 + 0.2 * R2$  $G = 0.8 * G1 + 0.2 * G2$  $B = 0.8 * B1 + 0.2 * B2$ 

то получится, что первое изображение будет иметь 20 процентов прозрачности.

Продемонстрируем эффект прозрачности:

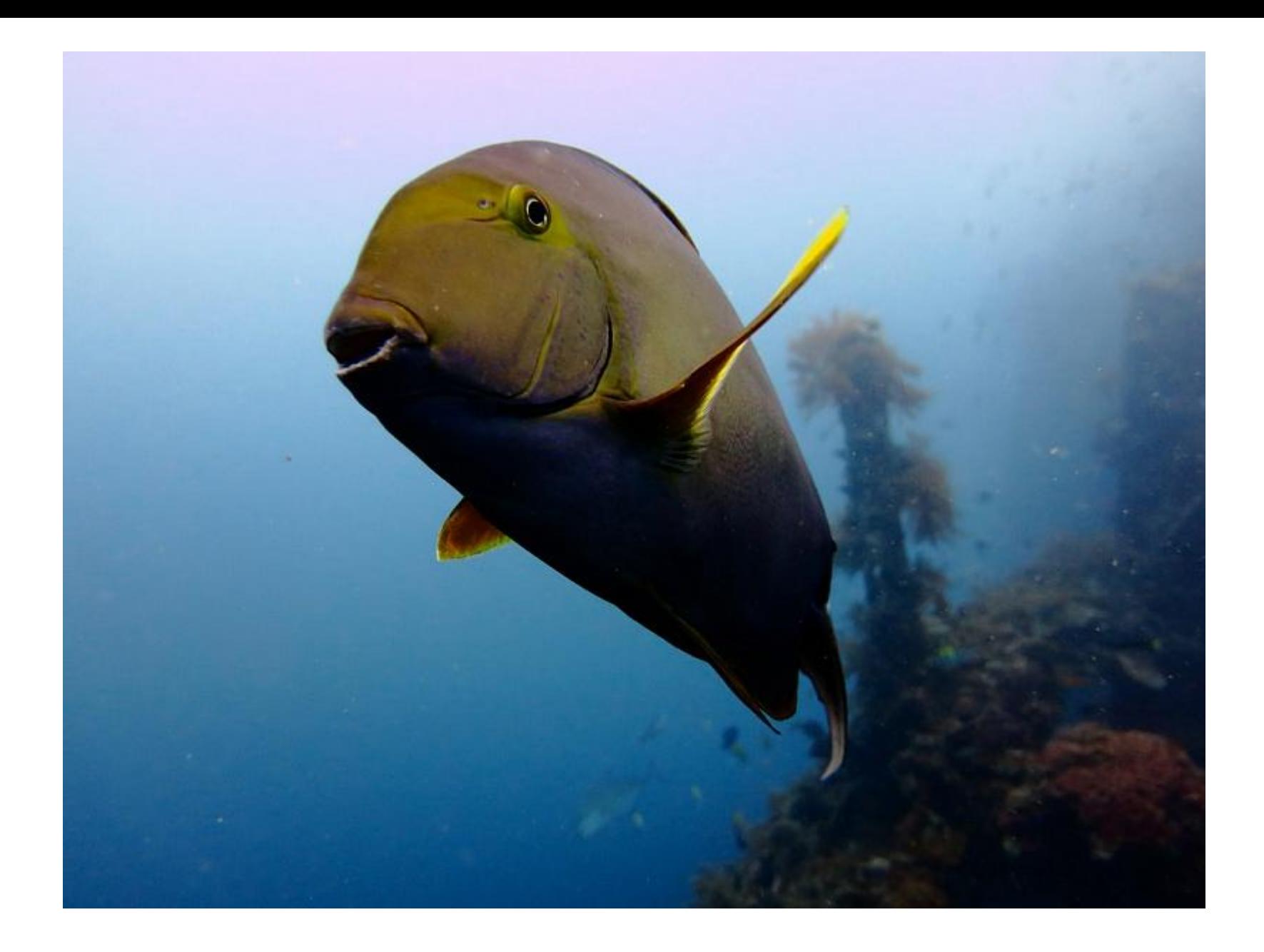

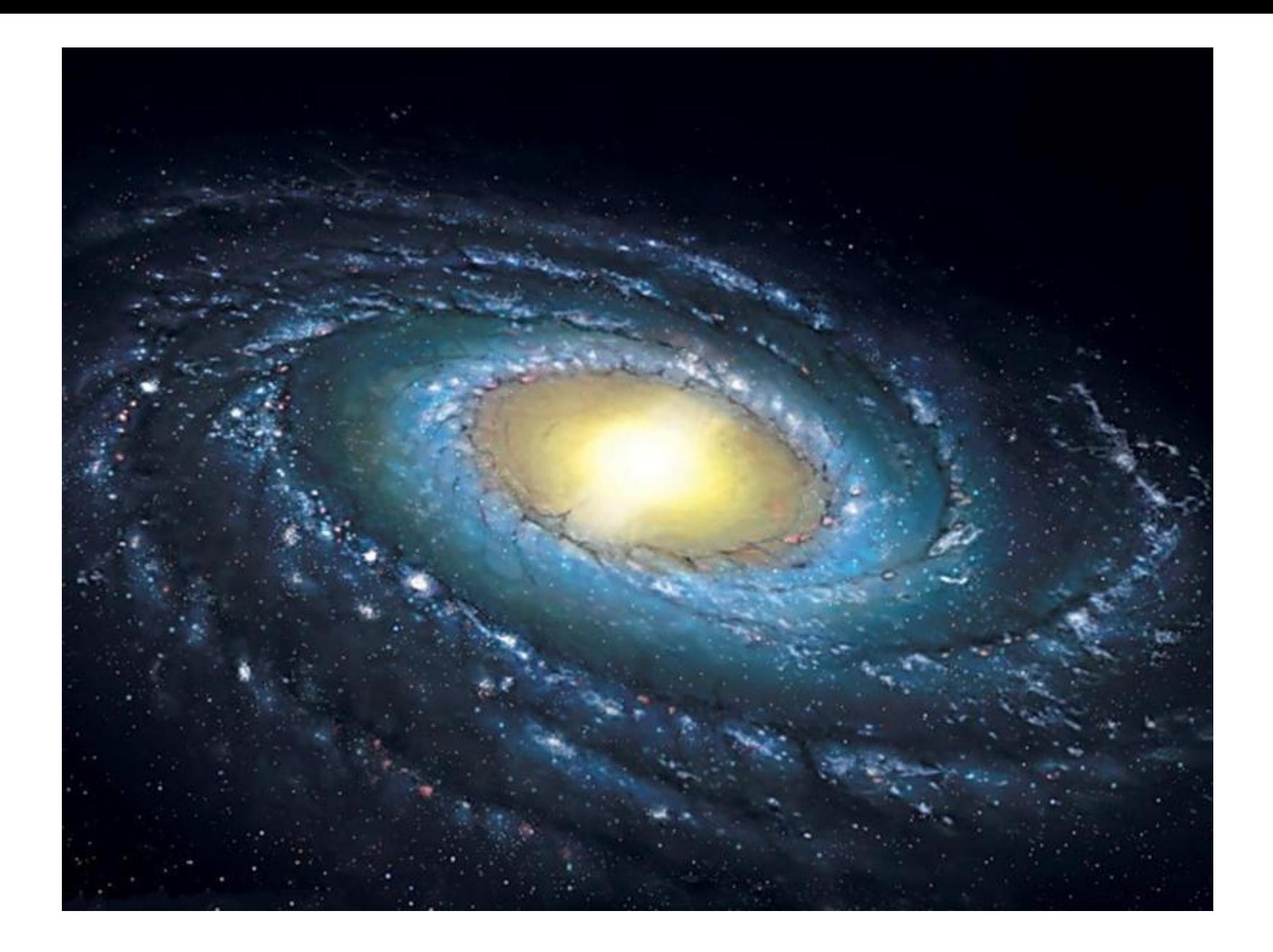

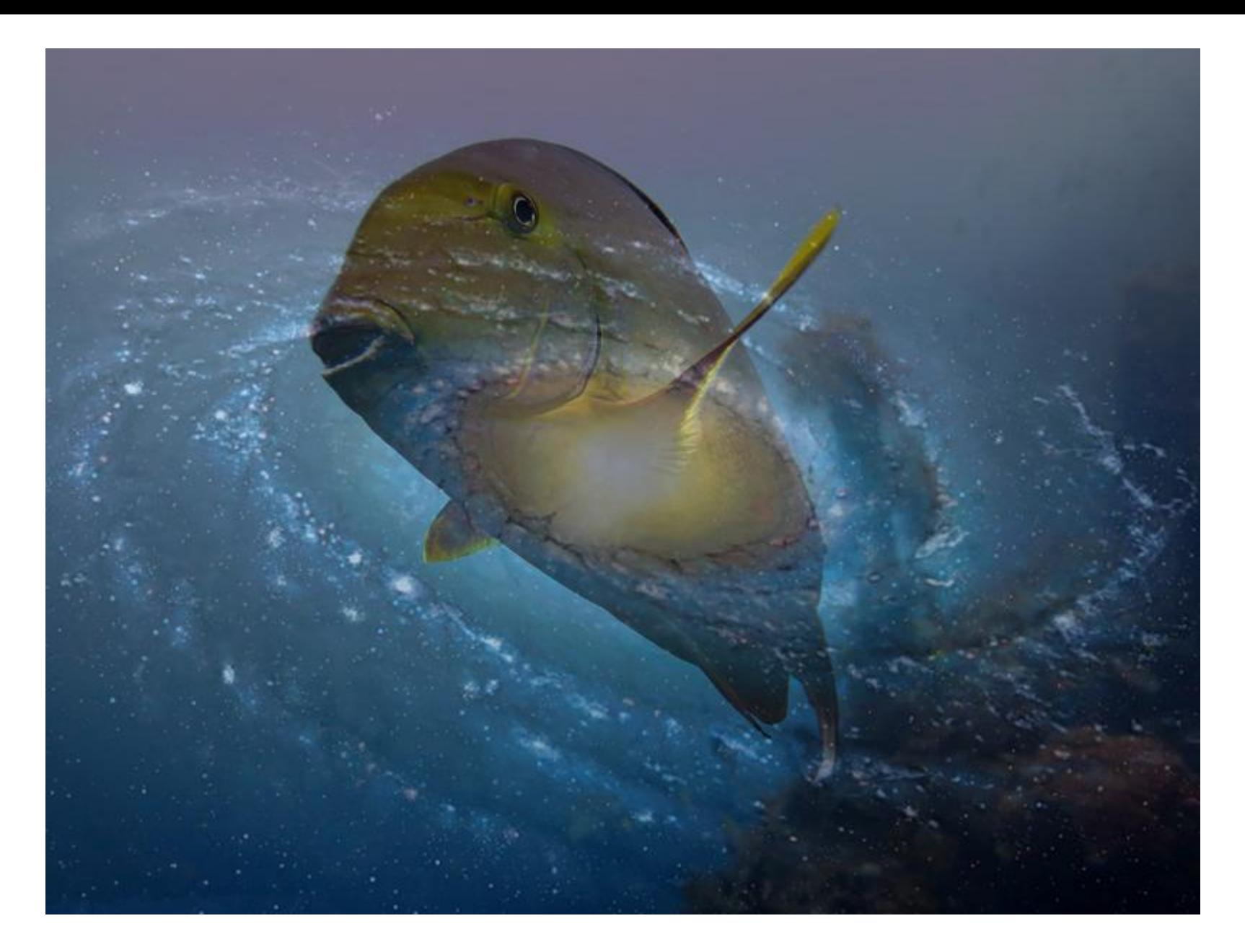

Напишите функцию **transparency(filename1, filename2)**, которая, используя PIL, смешивает изображения в пропорции 50/50.

### **Формат ввода**

transparency("image1.jpg", "image2.jpg")

#### **Формат вывода**

Результат смешивания изображений сохраните в файл с именем **res.jpg** в той же папке, где находится ваша программа.

#### **Примечания**

Результат вычисления каждой компоненты нового пикселя необходимо приводить к **целому** числу с помощью функции **int**. Например, так:

 $r = int(0.2 * r1 + 0.8 * r2)$ 

## **Задача 3. Поворот с размытием**

В файле **image.jpg** лежит изображение. Напишите функцию **motion\_blur(n)** которая:

- 1. открывает изображение **image.jpg**
- 2. поворачивает его на 270 градусов против часовой стрелки без использования циклов (только встроенными средствами PIL)
- 3. обрабатывает полученное изображение с помощью размытия Гаусса (**GaussianBlur**) с параметром **n**
- 4. сохраняет результат в файле **res.jpg**

#### **Формат ввода**

Изображение **image.jpg** в текущей папке

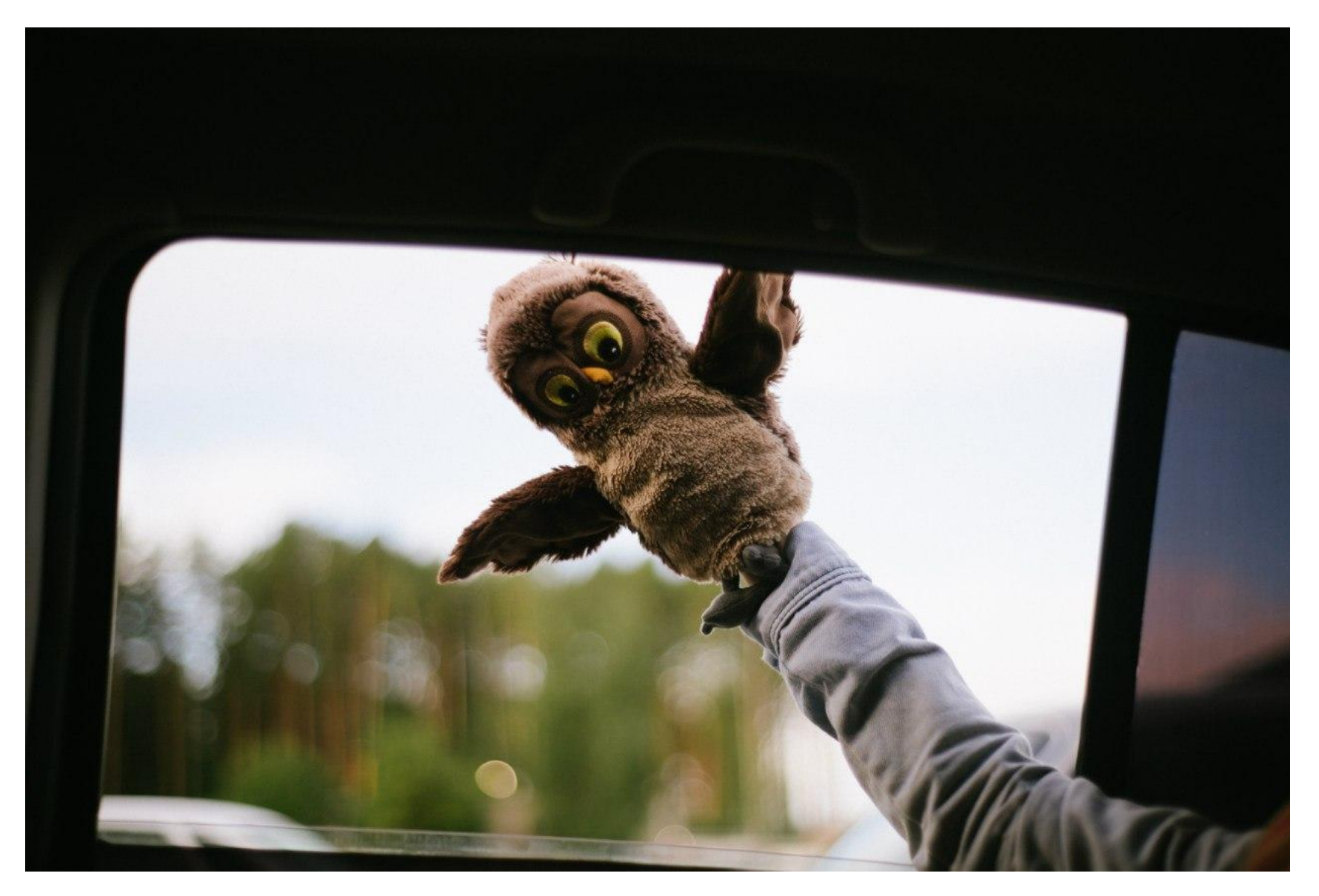

вызов функции: **motion\_blur(10)**

# **Формат вывода**

Изображение **res.jpg** в текущей папке

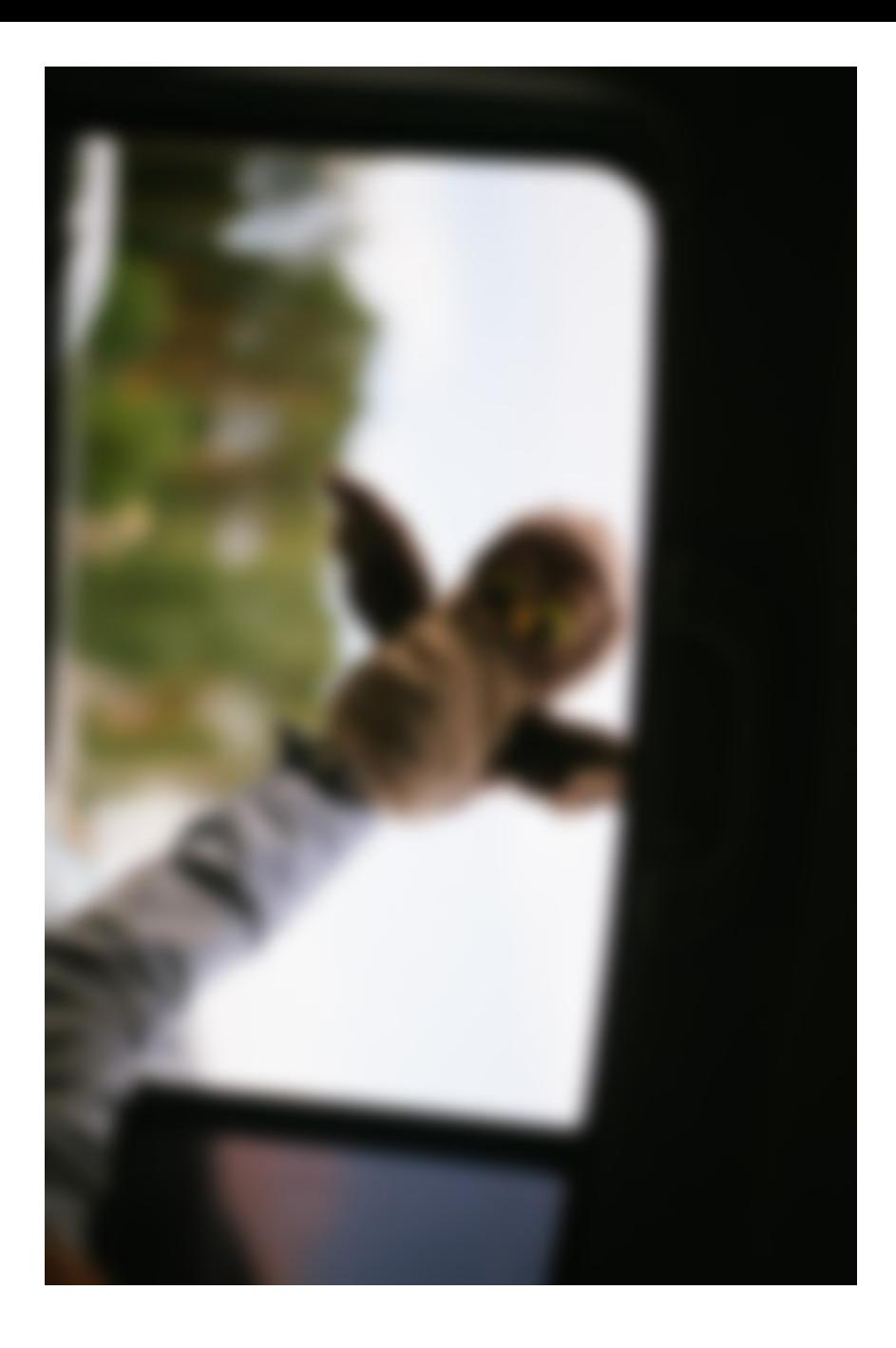

## **Задача 4. Миниатюра для сайта**

В файле **image.jpg** лежит изображение. Напишите функцию **make\_preview(size, n\_colors)** которая:

- 1. открывает изображение **image.jpg**
- 2. уменьшает его до размера **size**
- 3. уменьшает число цветов в изображении до **n\_colors** (такая процедура называется квантование или **quantize**)
- 4. сохраняет результат в файле **res.bmp**

#### **Формат ввода**

Изображение **image.jpg** в текущей папке.

## **Формат вывода**

make\_preview((400, 200), 64)

вызов функции:

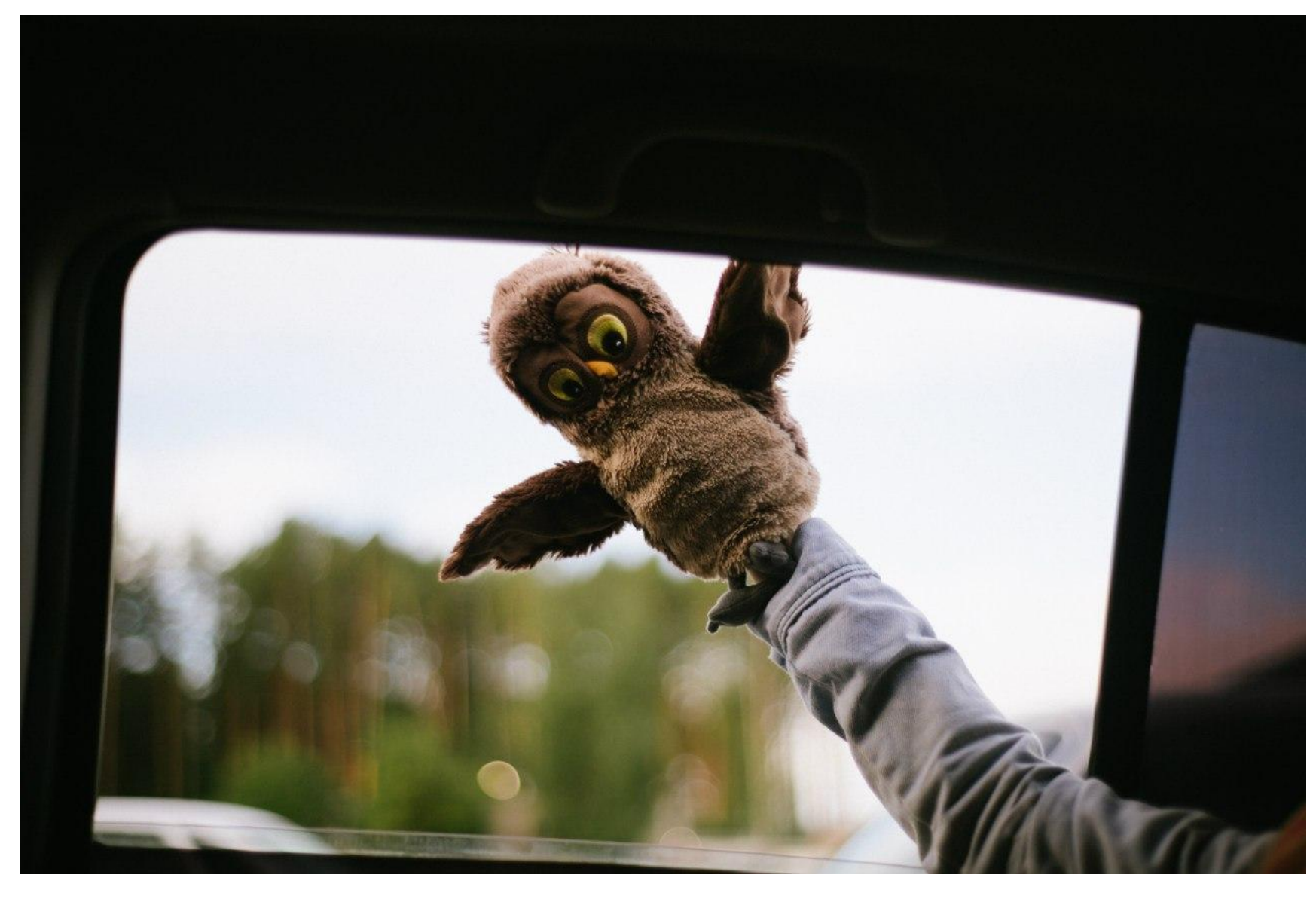

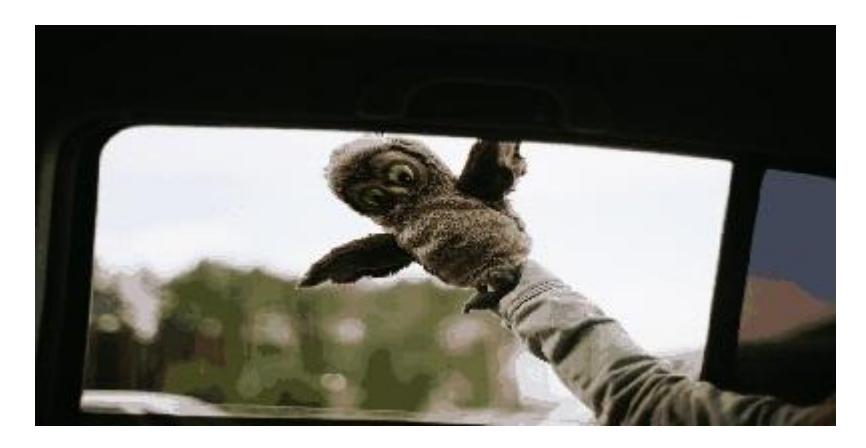

## **Примечания**

Обратите внимание, что результат сохраняется в формате **bmp**.